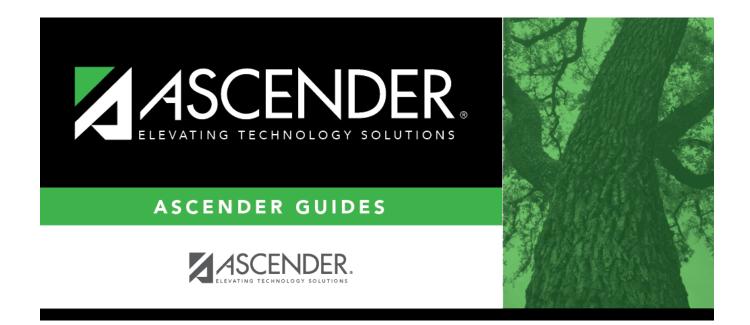

## scheduling\_copy\_course\_body

i

## **Table of Contents**

Student

| Course            | Select the next year course from which to copy data.                                                                                 |
|-------------------|----------------------------------------------------------------------------------------------------|
|                   | Select the next year section from which to copy data. The drop-down list includes the section number, and the begin and end periods. |
| Create<br>Section | Type the new two-digit section number(s) to be created. Separate multiple section numbers with a comma (e.g., 04,05,06).             |

□ Click **Create**. The grid is populated with the data for the new section(s).

 $\Box$  Update the data for the new section(s) as needed:

| Sem                  | Select the code indicating the semester(s) the class meets.                                                                          |
|----------------------|----------------------------------------------------------------------------------------------------|
| Days                 | Select the code indicating the day(s) the class meets.                                                                               |
| Per Begin<br>Per End | Select the beginning and ending periods when the class begins and ends.                                                              |
| Room                 | Type the room number in which the class meets, up to four characters.                                                                |
|                      | Type the times when the class begins and ends. Use the HH:MM A format, where HH is the hour, MM is the minute, and A is a.m. or p.m. |
| Lckout               | Type the one-character alphanumeric code indicating if there is a lunch break after the scheduled class meeting.                     |
| Instructor           | Click i to select an instructor.                                                                                                    |
| Class Role           | The code indicating the role served by an instructor for the class is displayed.                                                     |
| Role ID              | Select the code indicating the capacity in which the instructor serves the students during the section.                              |
|                      | TWEDS Data Element: ROLE-ID (E0721) (Code table: C021)                                                                               |
|                      | Rule: If the <b>Role ID</b> is 033-Educational Aide, the <b>Class Role</b> must be 05-PK Classroom Aide, and vice versa.             |
| СТЕ                  | Select if the Teacher of Record for this Career & Technical Education (CTE) course meets CTE requirements.                           |
|                      | CTE FTEs are calculated utilizing this field.                                                                                        |

## Click **Save**.

Cancel Clear unsaved changes and start over.

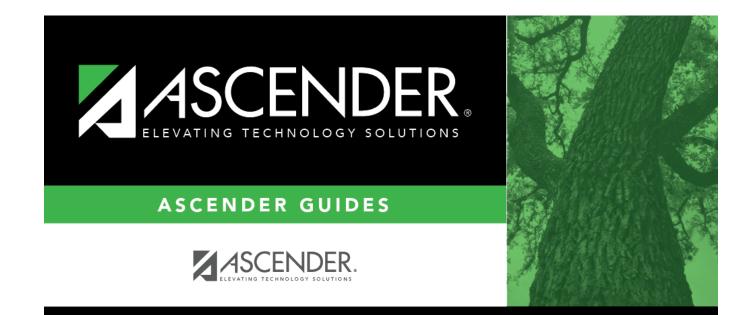

## **Back Cover**